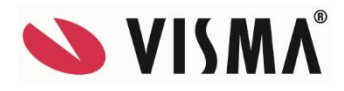

# Muutosluettelo Passeli Yrityksen versioon 2.2.2.0

## Asennusohjelma

Uudet ja muutetut ominaisuudet

Päivityksen suorittaminen verkkokäytön ollessa kyseessä: Päivitys asennetaan aina ensimmäiseksi siihen tietokoneeseen missä sijaitsee ohjelman käyttämä tietokanta, serveri/pääkoneeksi kutsuttu tietokone. Useamman käyttäjän verkossa on tärkeää päivittää pääkone ensimmäisenä ja heti pääkoneen päivittämisen jälkeen suoritetaan verkon muiden tietokoneiden päivitys. Ohjelmaa ei tule käyttää pääkoneen ohjelman päivityksen aikana millään verkon tietokoneella. Mikäli joku käyttää ohjelmaa päivityksen aikana, saattaa siitä aiheutua päivityksen kestoon merkittävä pidennys tai päivitys voi keskeytyä ja estyä kokonaan. Lisäksi on mahdollista käydä niin, että päivityksen keskeytyessä, tietokantaan syntyy lukitustilanne. Lukituksen muodostuttua, on lukituksen avaus mahdollista suorittaa lisätyönä, teknisen tuen toimesta erikseen tilattavana lisätyönä. Mikäli verkkokäytössä käytetään päivittämätöntä ohjelmaa, saattaa esiintyä toimintahäiriöitä ja sujuvaa työskentelyä ohjelmalla ei voida taata. Ohjelman pääkäyttäjällä on yrityksessä vastuu määritellä ja saattaa tieto ohjelman päivityksen kulusta ohjelman käyttäjien tietoon, jotta päivitys on mahdollista suorittaa sille tarkoitetun tavan mukaisesti.

Päivityksen suorittamisen jälkeen Pääkäyttäjältä kysytään vahvistusta tietokannan päivityksen viimeistelystä Passeli-ohjelman käynnistyksen yhteydessä. Tietokannan päivitys tulee viimeistellä vasta siinä tilanteessa, kun kaikilla työasemilla on asennettuna ohjelman uusin versio. Mikäli viimeistely suoritetaan ennen kaikkien työasemien päivitystä, on todennäköistä etteivät käyttäjät pääse kirjautumaan ohjelmaan tarvittavalla tavalla. Tietokannan viimeistely tulee kuitenkin suorittaa mahdollisimman pikaisesti tietokoneiden päivityksien suorittamisen jälkeen.

Osio yhteensä 1 kpl

## Asiakaskortisto

#### Uudet ja muutetut ominaisuudet

Luottotietojen tarkastus on lisätty asiakaskortiston kortisto -valikkoon.

#### Parannukset

 Asiakkaan aiemmat tapahtumat toiminnossa on saldon laskentaan tehty parannus, huomioiden kassa-ale ja kurssiero suorituskirjaukset. Osio yhteensä 2 kpl

### Kassa

#### Parannukset

- Pikanäppäin-näytön vilkunta vietäessä hiirtä ryhmän päälle on korjattu.
- Pikapainikenäytössä on paranneltu nimikkeen kuvan esittämistä.

Osio yhteensä 2 kpl

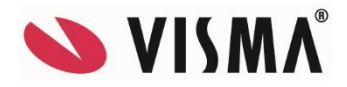

# Laskutus ja myyntireskontra

#### Uudet ja muutetut ominaisuudet

 Laskutuksenhallintaan on lisätty hakuehdoiksi puhelin ja sähköposti, ja ne ovat saatavissa käyttöön Näytä tai piilota sarakkeita -painikkeesta.

#### Parannukset

- Verkkolaskuaineiston muodostukseen on tehty parannusta tiedon elementteihin jakamisen osalta.
- Suoritusten kuittaus tiliotteelta-toimintoon on tehty parannus, hyvityslaskun suorituskuittaukset kohdistuvat hyvityslaskuun.
- Laskutuksenhallinnasta laskun kirjaukseen ja lähetys Maventaan, tehdessä kaksi kertaa peräkkäin esiintyi virheilmoitus, nyt toiminto on korjattu.
- Laskua lähetettäessä esikatselusta sähköpostilla, viestiin liittyvien tietojen käsittelyyn on tehty parannuksia.
- Tarraosoitekortille vastaanottajan postinumeron eteen tulostuu asiakkaan maatunnus, laaditaan tarraosoitekortti millä menetelmällä tahansa.

Osio yhteensä 6 kpl

## Liikekirjanpito

#### Parannukset

Arvonlisäverojen kirjausajossa muodostettavalle tositteelle on lisätty projektitiedon käsittely.

Osio yhteensä 1 kpl

### **Matkalaskut**

#### Uudet ja muutetut ominaisuudet

Kululajille on lisätty tulorekisterin tulolajin tieto. Ennen matkalaskujen kirjauksia on varmistettava kululajin mahdollisesti tarvitseman tulolajin tieto. Kaikilla käytettävillä päiväraha ja kilometrikorvaus (verovapaa) pitää olla tulolaji. Koskee kirjauksia jotka ajoittuvat 2019 vuodelle ja siitä eteenpäin maksettaviin verovapaisiin matkakorvauksiin.

Osio yhteensä 1 kpl

# Myyntitilaukset

#### Uudet ja muutetut ominaisuudet

Laskutuksen ja myyntitilauksien tarraosoitekorttien EDI-sanomien välitys käyttää jatkossa salattua yhteyttä (SFTP). Salaamaton yhteys ei ole käytettävissä 24.5.2018 jälkeen. Tarraosoitekorttia laativien yrityksien on suoritettava ohjelman päivitys ennen tarraosoitekorttien laatimista. Lähetteiden siirto laskutukseentoiminnon kohtaan valitaan laskutettavat lähetteet on lisätty uusi valinta "asetetaan laskujen päivämääräksi tilauksen päiväys."

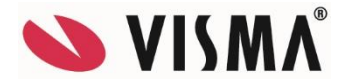

#### Parannukset

Verkkokaupasta aikaisemmin poistetun nimikkeen uudelleen verkkokauppaan viennissä päivittyvät kuvat verkkokauppaan.

Osio yhteensä 3 kpl

### Ostoreskontra

#### Parannukset

- Vastaanota-toiminnossa ostolaskun kommentointiin lähetys ei enää juoksuta ostolaskunumerosarjaa eteenpäin.
- Merkitse toimitukset laskutetuiksi-toimintoon on lisätty verollinen/veroton valinta. Oletuksena listattavat ostotoimitukset näytetään verollisilla hinnoilla.
- Muodostettaessa Finvoicesta ostolasku, laskun kirjaustavaksi tulee toimittajakortin oletuskirjaustapa, ellei sitä ole määritelty tulee kirjaustapa yleisistä asetuksista.

Osio yhteensä 3 kpl

### Ostotilaukset Uudet ja muutetut ominaisuudet

Ostotilauksen saapumiskirjauksessa, kun käytetään valintaa Lisää toimittaja nimikkeen toimittajaksi, lisätään toimittaja nimikkeen oletustoimittajaksi ellei nimikkeellä vielä ole voimassaolevia hankintatietoja. Mikäli hankintatietoja nimikkeellä on, lisätään toimittaja hankintatietoihin, ellei sitä siellä vielä ole, sitä ei kuitenkaan lisätä oletustoimittajaksi.

Osio yhteensä 1 kpl

# Palkanlaskenta

#### Uudet ja muutetut ominaisuudet

- Henkilökortiston muutokset: Henkilötunnus kotivaltiossa teksti on muutettu Tunnus kotivaltiossa tekstiksi, uutena kenttänä Tunnuksen tyyppi, sukupuoli, osa-aikaisen prosentti, Kansainvälinen vakuuttaminen tiedot, Todistus ja Tyyppi. Työsuhde, päättymisen syy valintaluetteloon on lisätty tulorekisteriin ilmoitettavat päättymisen syyt, Työsopimus kohtaan on lisätty valintoja, ovat tulorekisteriin liittyviä. Näistä muutoksista ja uusista kentistä ja niiden tiedoista on löydettävissä tietoa toimintokohtaisista ohjelman ohjeista.
- Versiopäivityksen suorittamisen jälkeen, ensimmäistä kertaa palkanlaskennan osion käynnistyksen yhteydessä käyttäjälle näytetään Tulorekisteri-infoikkuna. Ikkunassa on myös kysymys tapaturmavakuuttamiseen liittyen, kysymykseen on vastattava ja sen jälkeen voi jatkaa työskentelyä. Tulorekisterin ohjattu käyttöönotto-toiminto, käyttäjän on mahdollista antaa tulorekisteriaineistoihin välitettäviä perustietoja ohjatun toiminnon avulla. Ohjattu toiminto on käynnistettävissä palkanlaskennan ikkunan toimintopainikkeesta ja valikosta. Ohjattua toimintoa voi käyttää ainoastaan yksi käyttäjä kerrallaan. Tulorekisteriin ilmoitettavien tietojen täydentämiseksi on hyvä käydä läpi ohjattu toiminto hyvissä ajoin ennen 2019 vuoden tallennettavia ja maksettavia palkkoja, työajankirjauksia ja verovapaita korvauksia.

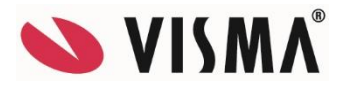

- Palkkalajille on lisätty tulolaji kenttä. Tulolaji ohjaa palkkalajilla maksettujen palkkojen sivukulujen laskentaa. Tulolaji millä on vakuuttamistiedon tyyppi sallittu, voi sivukulujen laskennan asetuksia säätää. Maksettu palkka ilmoitetaan tulorekisteriin tulolajin perusteella 2019 vuodesta alkaen.
- Palkkatapahtumien kirjaus, riviosassa kursorin ollessa Palkkalaji -kentässä, näytetään Palkkalajit välilehti jossa on palkkalajien luettelo.
- Palkkatapahtumien kirjaukseen on lisätty palkkalajien ylläpitoon pääsy, perustiedot valikko. Palkkalaji ja kululaji tulosteille on lisätty tulostumaan Tulolajin tieto.
- Palkka- ja matkalaskuosioiden tiedoista toteutetaan 2018 vuoden aikana tulorekisteriaineiston luonti- ja lähetystoiminto. Toiminnolla lähetetään tiedot tulorekisteriin palkasta, luontoisedusta, palkkiosta, työkorvauksesta sekä muut ansiotulot ja verovapaat ja veronalaiset kustannusten korvaukset. Palkka- ja ansiotulot ilmoitetaan tulorekisteriin 1.1.2019 alkaen maksetuista tuloista. Työnantaja tai muu suorituksen maksaja, ilmoittaa tiedot jokaisen maksutapahtuman jälkeen.
- Vuonna 2018 ja sitä ennen maksetut palkka- ja ansiotulot ilmoitetaan entiseen tapaan kullekin viranomaiselle erikseen. Viimeiset erikseen annettavat palkkatietojen vuosi-ilmoitukset Verohallinnolle, työeläkelaitoksille, työtapaturmavakuutusyhtiöille ja Työttömyysvakuutusrahastolle annetaan vuodelta 2018.

Tulorekisteriin ilmoitettavilla tiedoilla ei ole euromääräistä alarajaa sekä matkakustannusten korvaukset on ilmoitettava, vaikka rahapalkkaa ei maksettaisi. Työnantajalle maksettuja korvauksia ei ilmoiteta. Työnantajan maksamat pääomatulot, kuten palkkasaatavan korot ja takausprovisiot on myös ilmoitettava.

Tiedot tulorekisteriin on toimitettavissa sähköistä kanavaa käyttäen. Tietoja toimittaakseen käyttäjän ei tarvitse suorittaa palveluun kirjautumis ym. todentamis toimenpiteitä. Sähköinen kanava on suojattu salausavaimella ja tietoja ei kukaan muu pääse näkemään tai käyttämään lähetyksien aikana.

Tässä kevään päivityksen yhteydessä julkaisimme ohjatun toiminnon tulorekisterin vaatimien perustietojen antamisen helpottamiseksi. Toivomme yritysten suorittavan tarvittavien perustietojen antamisen hyvissä ajoin ennen vuoden 2019 maksettavia palkkoja.

Vuodenvaihdepäivityksen yhteydessä julkaisemme tulorekisterin aineiston lähetys ja vastaanottotoiminnot.

Ohjelman ohjeisiin ja tulorekisterin ohjattuun käyttöönoton viimeisen sivun kautta avautuvaan dokumenttiin (Community) kannattaa tutustua.

- Työsuhteen päättymisen syihin on lisätty tulorekisterin koodiston päättymiseen syyt. Henkilöiden päättyneiden työsuhteiden päättymisen syyt on päivitetty vastaamaan tulorekisterin koodiston syitä.
- Ohjelman alkuperäisille oletuspalkkalajeille ja -kululajeille lisätään tämän päivityksen yhteydessä tulolajit. Käyttäjän on nämä kuitenkin vielä tarkastettava. Varsinkin siksi, kun itse perustetuille palkkalajeille ja kululajeille ei tulolajia päivityksessä voida lisätä. Muille kuin oletus palkka- ja tulolajeille on annettava tarvittava tulolaji. Mikäli käyttäjä on muuttanut oletuspalkkalajin alkuperäistä käyttötarkoitusta, pitää päivityksessä sille kytketty tulolaji tarkastaa ja tarvittaessa muuttaa se oikeaksi. Siihen mikä tulolaji palkkalajiin tulisi kytkeä, voi apua katsoa tulorekisterin verkkopalvelusta. Hakusanalla esim. Googlesta, koodistot tulolajit, on mahdollista löytää asiakirja josta on nähtävissä erityyppisten palkkojen tulolajit.

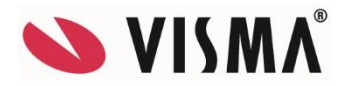

## Rahtikirjat Parannukset

Rahtikirjan tavaratiedot ovat jälleen annettavissa ja muokattavissa.

Osio yhteensä 1 kpl

# Runko

#### Uudet ja muutetut ominaisuudet

- Käyttöoikeuksien ylläpidossa käyttäjän tietojen käyttöoikeuksiin on lisätty lomakemuokkauksen mahdollistava käyttöoikeusvalinta. Lomakemuokkaus on mahdollista kun käyttäjän tiedoissa on Lomakemuokkaaja -valinta voimassa. Lomake-editorin uusin versio on ladattavissa Visma Passeli Community palvelusta.
- Passelin etätukiohjelmana käyttämä TeamViewer on päivitetty ja ohjelman käynnistysvaiheeseen on lisätty vastuuvapautuslausekekysymys. Etätukiyhteyttä muodostettaessa on vastattavissa Hyväksy jolloin etätukiyhteys on muodostettavissa, vastattaessa Torju, yhteyttä ei ole muodostettavissa.
- EU:n yleisen tietosuoja-asetuksen (GDPR) voimaantulon johdosta, sopimusasiakkaalla on henkilötietojen poistamisen apuohjelmana mahdollista käyttää erillistä Passeli Henkilötietoapuri ohjelmaa. Ohjelmalla on anonymisoitavissa tarjouksien, myyntitilauksien, laskujen, kuittien, vuokrauksien tapahtumilta valitun asiakkaan asiakastiedot sekä palkkalaskelmat, matkalaskut ja työajankirjaukset ovat poistettavissa ohjelmasta valitulta henkilöltä. Asiakas- ja henkilökortti on poistettavissa käyttäjän toimesta. Ohjelman lataus ja ohjeistus ovat löydettävissä Visma Passeli Community palvelusta.
- Ohjelman 2.2.2.0 versioksi päivityksen jälkeen, lomake-editoria käyttääkseen tulee lomake-editori myös päivittää uusimpaan versioon. Uusin versio Lomake-editorista on ladattavissa Visma Passeli Community palvelusta. Palveluun on päästävissä esim. ohjelman tilarivin Visma Community-linkistä.

#### Parannukset

- Hallintaikkunoiden näkymien laadintaan ja muokkaamiseen on tehty parannuksia.
- Intrastat ilmoituksen poistossa ilmennyt ongelma on nyt korjattu, poiston yhteydessä ei enää tule virheilmoitusta.
- Sähköinen allekirjoitus ja allekirjoittajan tiedot toiminto, Matkapuhelinnumero kenttään annetun numeron käsittelyä on paranneltu. Mikäli annettu puhelinnumero on jotain epämääräistä, ohjelma antaa silloin tiedotteen ja siinä opastetaan numeron muodosta.

Osio yhteensä 7 kpl

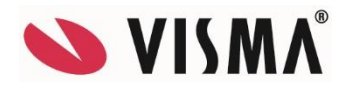

# Varastokirjanpito

### Uudet ja muutetut ominaisuudet

- Inventointisaldojen kirjaukseen on inventaariolistalle lisätty hyllykoodi -sarake, valittavissa näkyviin Valitse lisäsarakkeet -painikkeesta.
- Inventointisaldojen kirjaukseen on lisätty ilmoitus nolla keskihintaisista nimikkeistä. Ilmoituksen käyttäjä voi hyväksyä Ok -painikkeella tai palata Ei -painikkeella takaisin kirjaukseen, jos on 0,00 keskihinnalla nimikkeitä. Ohjelma ilmoittaa tallennuksen hetkellä nimikkeen ja jos on useampia nimikkeitä 0,00 keskihinnalla, niiden yhteismäärä ilmoitetaan.
- Rakenteen siirto tuotantoon toiminnossa on mahdollista kirjoittaa tuotantolistalle saatetekstiä. Lisäksi siirto myyntivarastoon toiminnossa on mahdollista saatetekstiä muokata ja kirjoittaa, jos tuotanto vielä jatkuu. Saateteksti tulostuu tuotantolistalle. Tuotannon tallennuksen jälkeen tulostettaessa, ohjelma kysyy haluaako tulostaa aktiivisena olevan tuotantolistan vai kaikki, siis myös mahdolliset alarakenteet. Tulosteisiin on lisätty tuotantolistat tuloste, tulostettavissa ovat vielä myyntivarastoon siirtämättömät tuotantolistat, eli keskeneräiset tuotannot.
- Varastoarvot raportin ohjeeseen on täsmennetty laskentaperusteiden ostohinta ja alennettu ostohinta toimintaa.
- Nimikkeiden päivitys txt-tiedostosta, on muutettu siten, että toiminnon suorittamisen jälkeen toiminnon ikkuna jää avoimeksi.

Osio yhteensä 5 kpl

## Vuokraus

#### Parannukset

Vuokrauksen ajanjakson laskentaan on tehty parannus, kuukausilaskenta laskee kuukaudet nyt oikein.

Osio yhteensä 1 kpl Versio yhteensä 43 kpl Kaikki yhteensä 43 kpl